### **Un videotutorial con Software Libre**

#### *Por María Andrea Vignau*

#### *Ing. En Sistemas de Información*

30/3/2019 **19/00/00 19/00 19/00 19/00 19/00 19/00 19/00 19/00 19/00 19/00 19/00 19/00 19/00 19/00 19/00 19/00 1** 

### **Estructura del video tutorial**

- Introducción
- Saludo
- Características del software
- Despedida
- Cierre

30/3/2019 2

### **Ejecución**

 $30/3/2019$   $3$ 

### **Escribir el guión**

- Escribir todo
- Describir cada característica

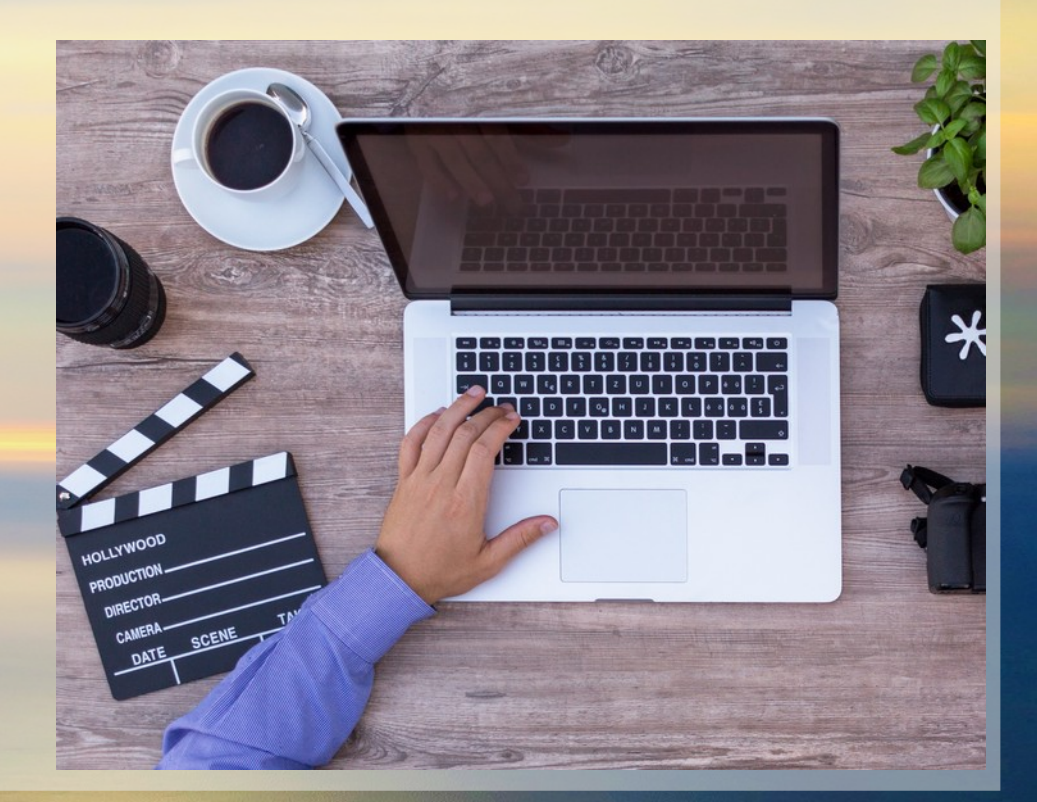

30/3/2019 María Andrea Vignau 4

### **Grabar audios**

• Leer claramente y evitando ruidos de fondo, los textos del guión.

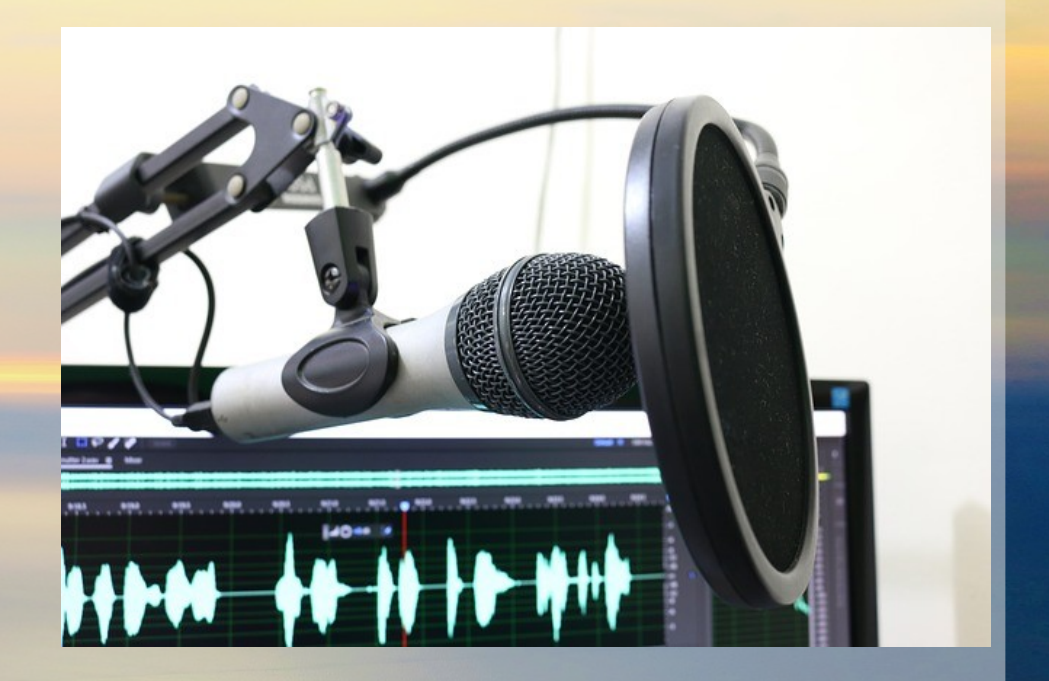

### **Realizar screencasts**

- Utilizar un capturador, eligir una ventana.
- Cuidar la proporción del video.

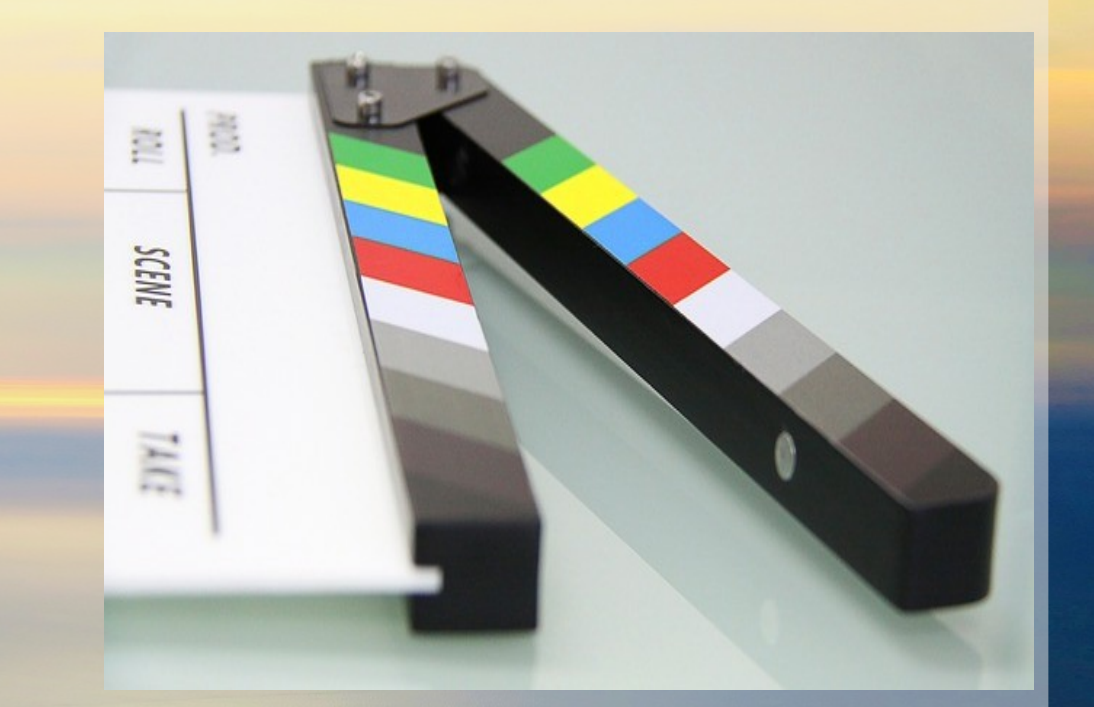

### **Grabar saludo y despedida**

- Armar una distribución de la pantalla.
- Grabar.

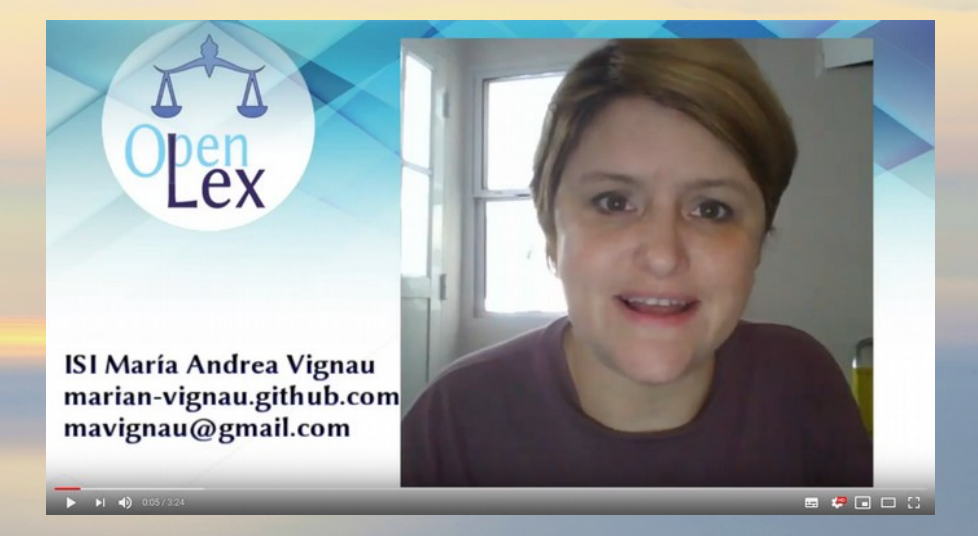

### **Editar introducción**

- Exportar cada objeto animable por separado
- Animar con el editor.

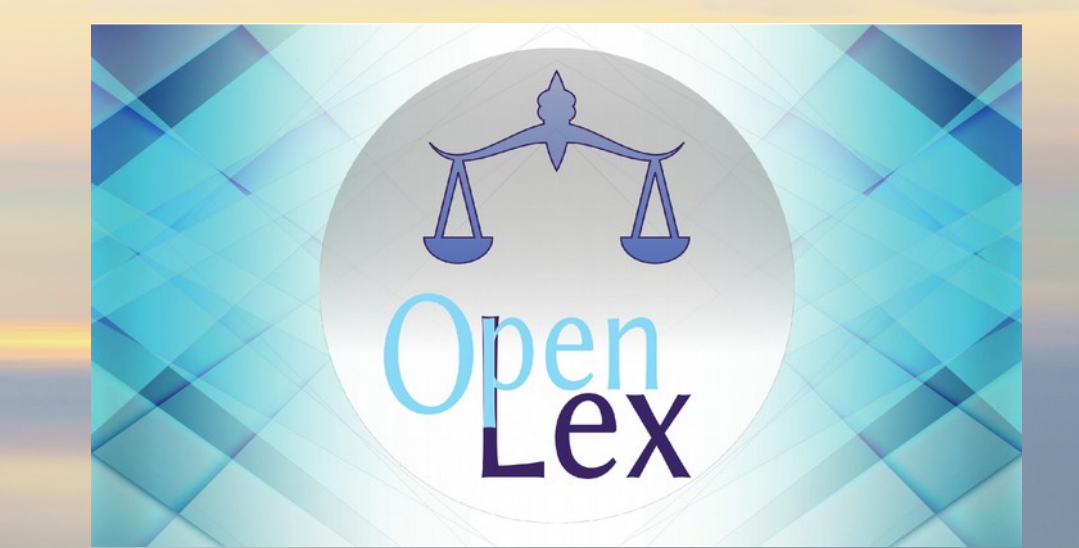

### **Agregar y compaginar**

• Superponer y sincronizar cada clip y el audio.

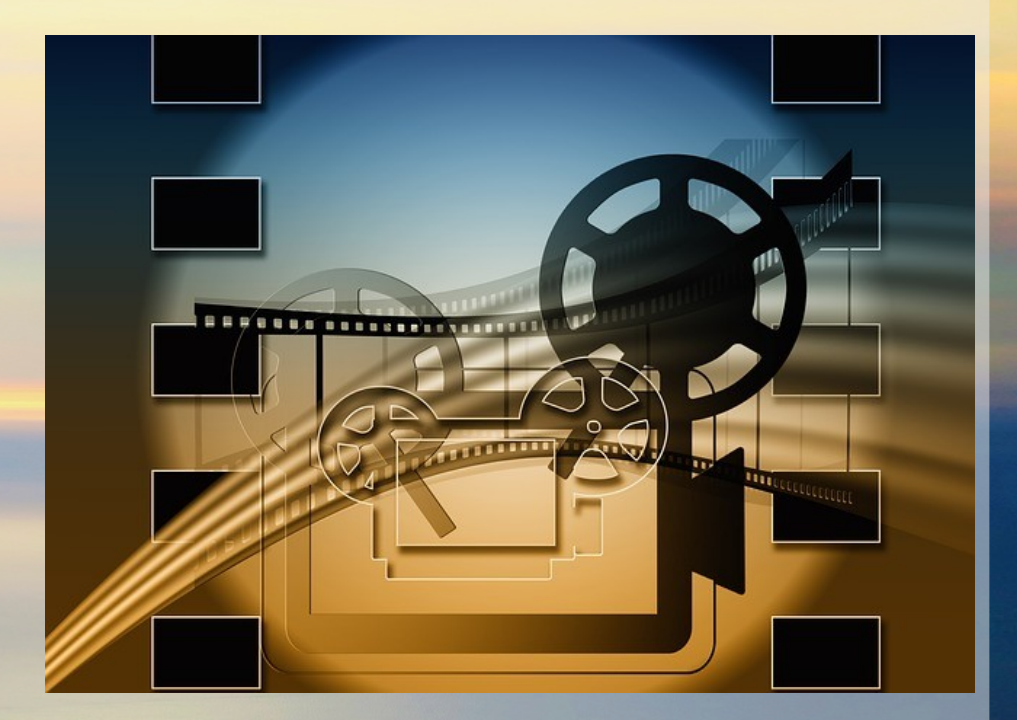

### **Herramientas**

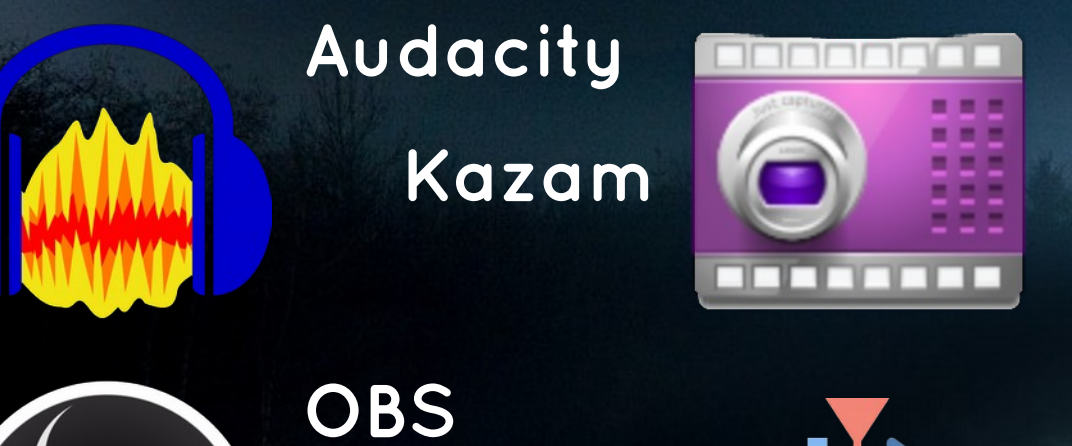

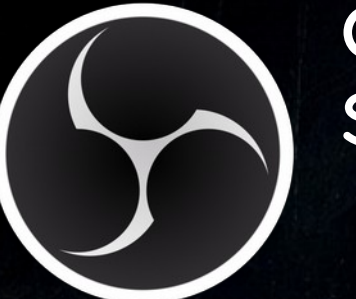

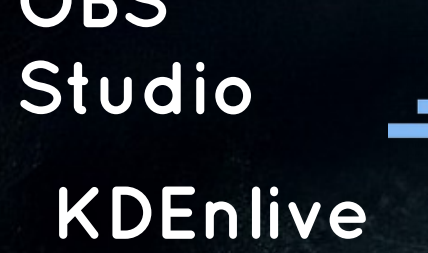

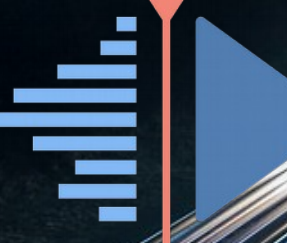

30/3/2019 10

### **Audacity**

### ● *Grabación y edición de audio*

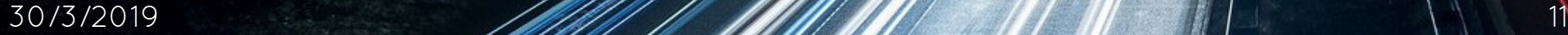

### **Audacity**

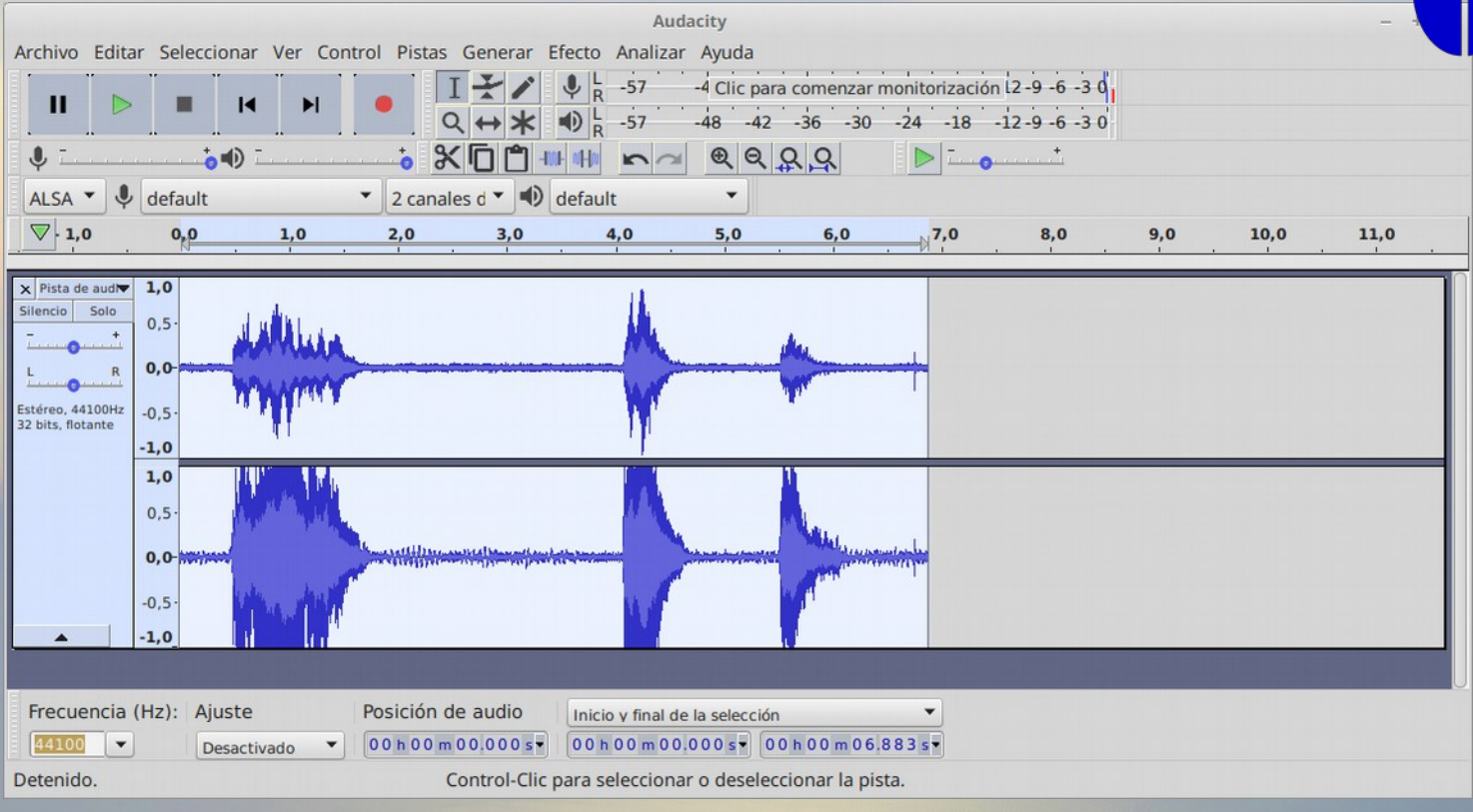

### **Kazam**

● *Grabación de screencasts y screenshots*

 $\Box \Box \Box$ 

### **Kazam**

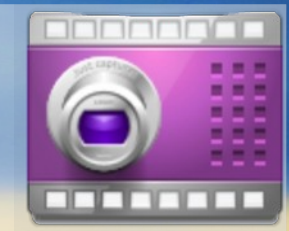

- Seleccionar la opción ventana
- Ver proporción
- Capturar

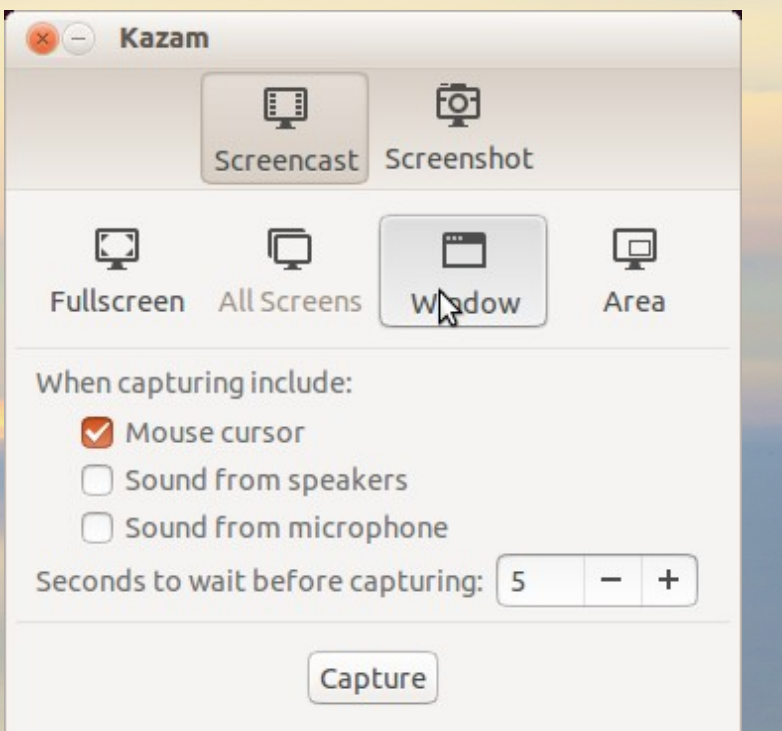

### **Open Broadcaster Studio**

- *Capturar*
- *Mezclar*
- *Grabar*
- *Emitir*
- ✔ *De fuente abierta, multiplataforma*
- ✔ *Efectos avanzados*

30/3/2019 *15* 16/2019 15

### **Instalar OBS Studio**

- **Linux** Seguir instrucciones de **[https://tinyurl.com/](https://tinyurl.com/obslinux) [obslinux](https://tinyurl.com/obslinux)**
- **Windows o Mac**, bajar los archivos instaladores.

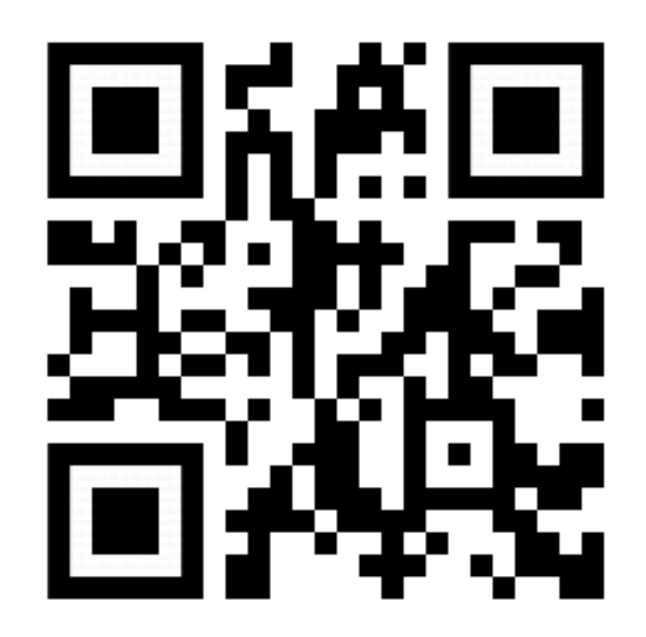

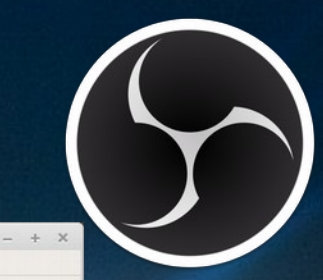

OBS 23.1.0 (linux) - Perfil: mar - Escenas: OpenLex

Archivo (F) Editar Vista Perfil Colección de Escenas Herramientas Ayuda (H)

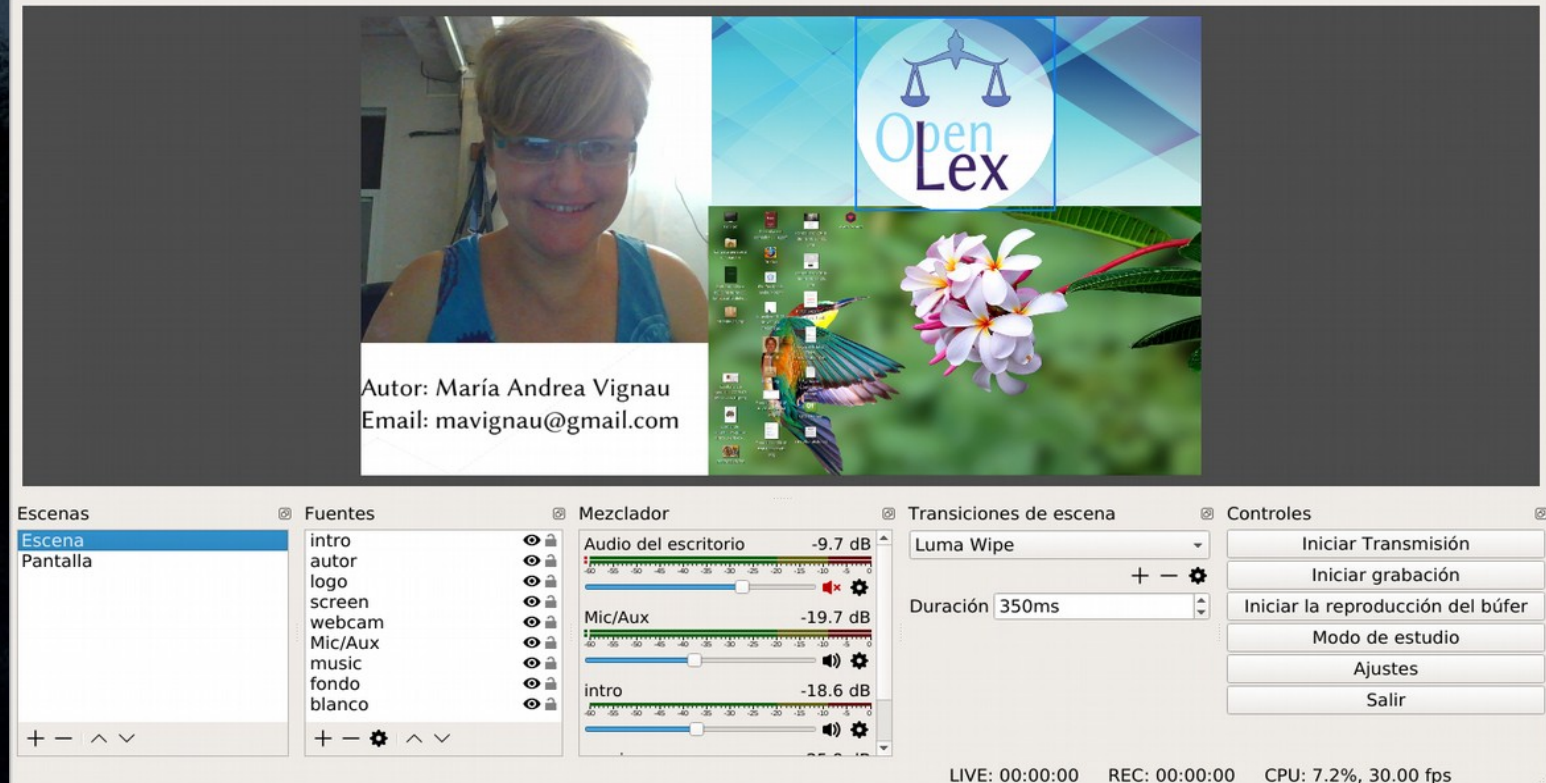

30/3/2019 17

#### **Monitor**

● Muestra la imagen a emitir

> Autor: María Andrea Vignau Email: mavignau@gmail.com

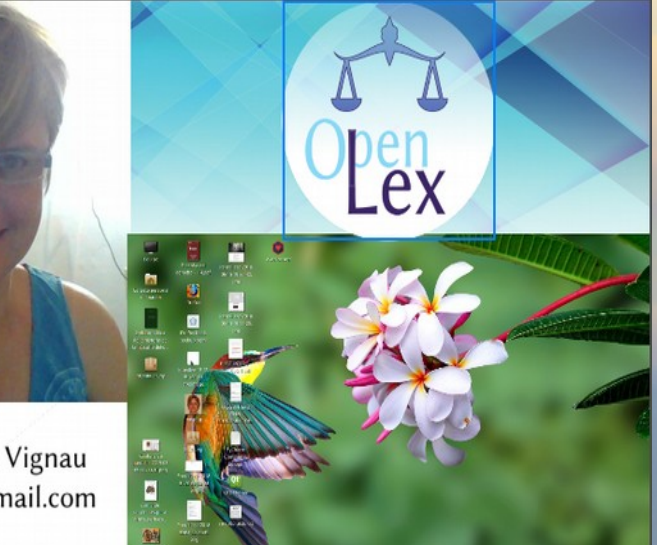

#### **Escenas**

● Lista las composiciones armadas de las diversas fuentes

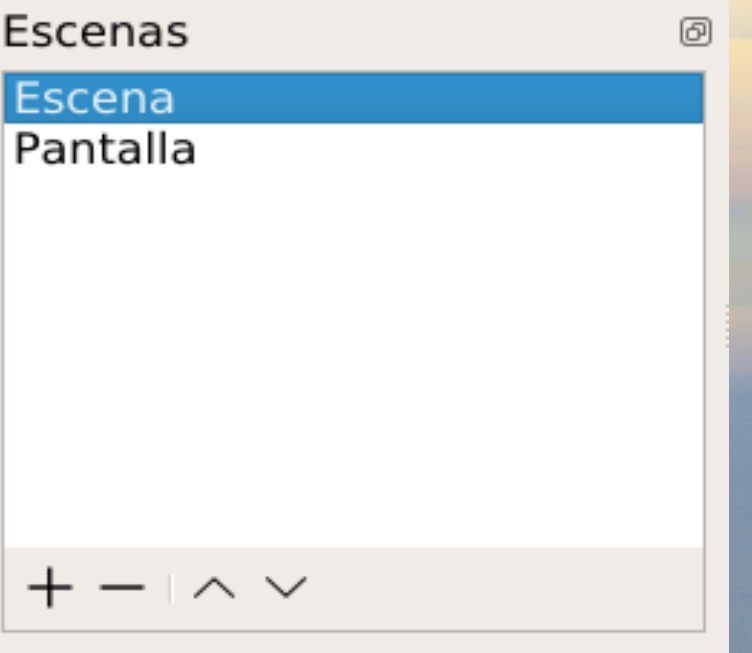

#### **Fuentes**

• Son las fuentes de imágenes, video o audio.

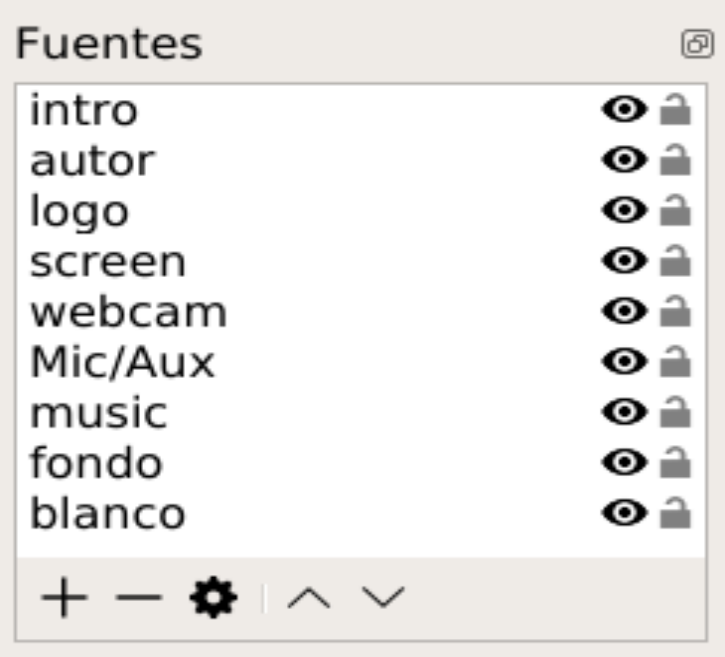

### **Pantalla OBS**

#### **Mezclador**

• Modificar visualmente cada vol men de audio.

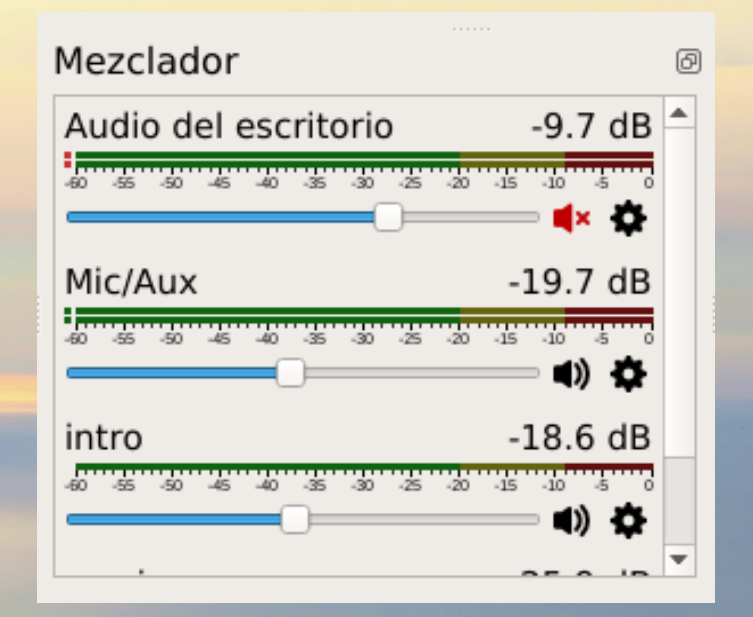

### **Pantalla OBS**

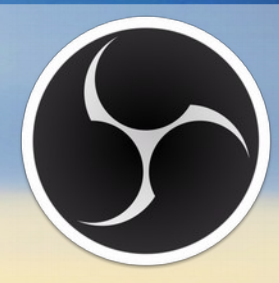

#### **Transiciones de escenas**

• Para seleccionar estilos de la transición entre escenas

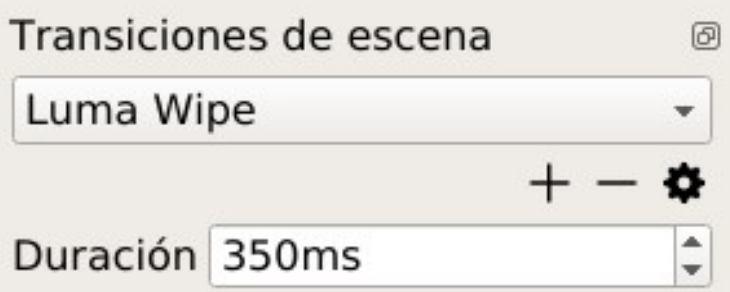

### **Pantalla OBS**

#### **Controles**

- Elegir la salida, haciendo transmisión en vivo o grabádolo.
- Modo estudio, para ver otra escena preparada para salir.

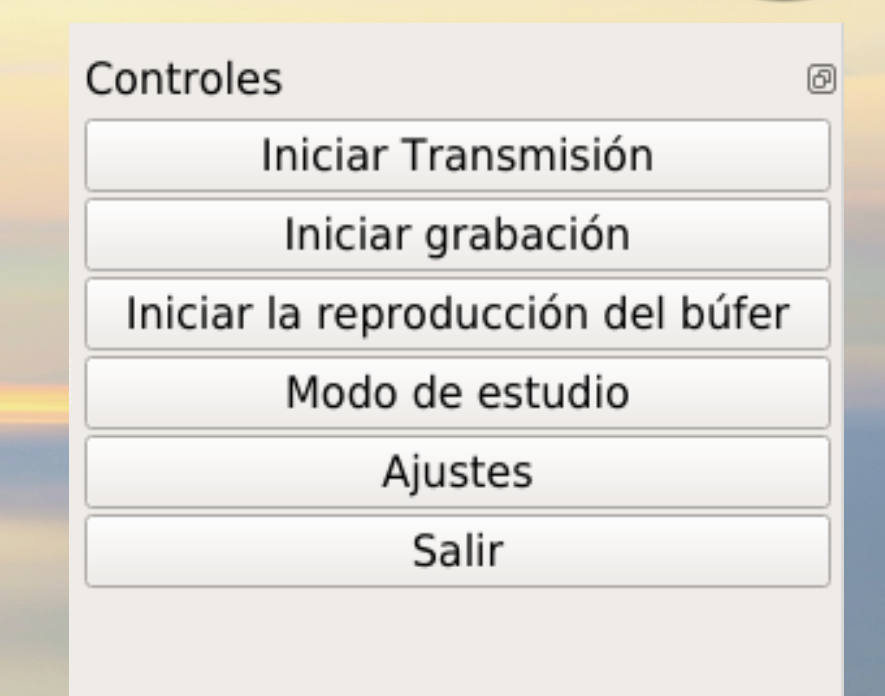

### **Uso básico de OBS**

- Crear escena
- Agregar fuentes
- Configurar transiciones y mezclador
- Ajuste de salida
- Grabación.

30/3/2019 24

### **Uso de OBS**

- Fuentes
- webcam, videocámaras, pantalla/s, micrófono
- Videos o música grabada. Imágenes, textos.

Captura de entrada audio (PulseAudio) Captura de pantalla (XSHM) Captura de salida de audio (PulseAudio) Captura de ventana (Xcomposite) Dispositivo de captura de audio (ALSA) Dispositivo de captura de video (V4L2) Escena Fuente de vídeo VLC Fuente multimedia Galería de imágenes Imagen JACK de entrada de cliente Origen de color Texto (FreeType 2) Grupo

### **Uso de OBS**

- Crear escenas
- Agregar fuentes de datos, y ubicarlas en pantalla

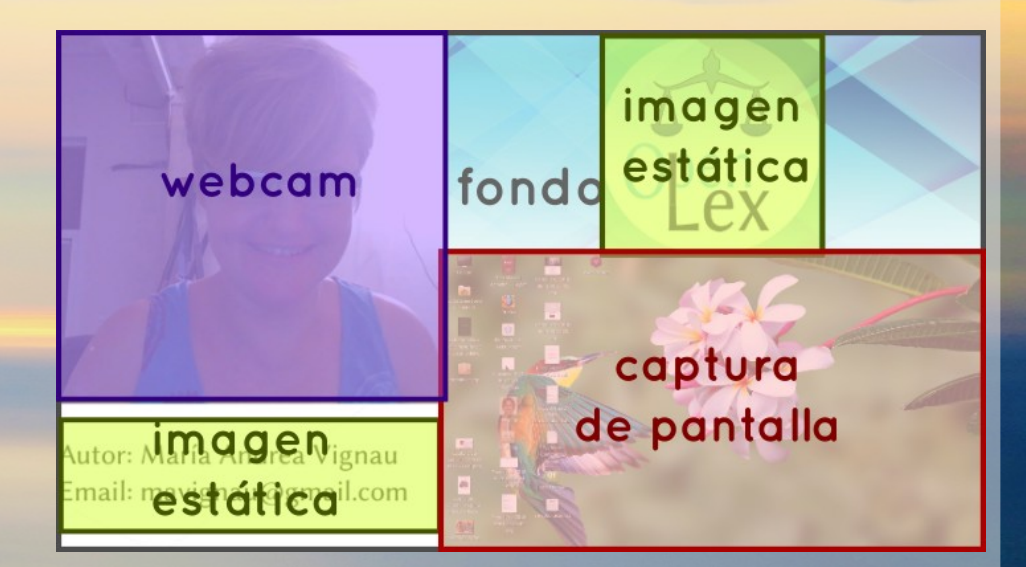

### **Uso básico de OBS**

#### **Grabación**

- Graba sólo en archivo
- Alta calidad, tamaño medio
- Elegir ruta

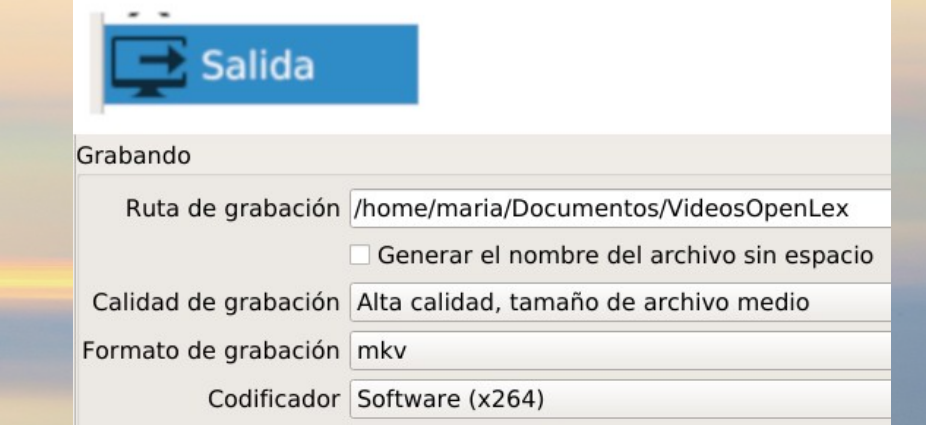

### **Usar KDENLIVE**

*Fácil de usar Editor de video de fuente abierta Multiplataforma Efectos avanzados*

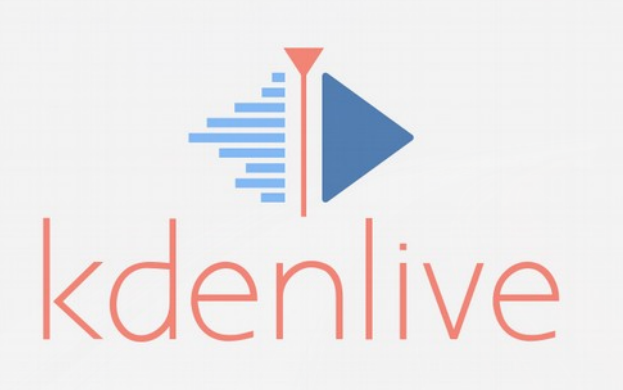

30/3/2019 28

看

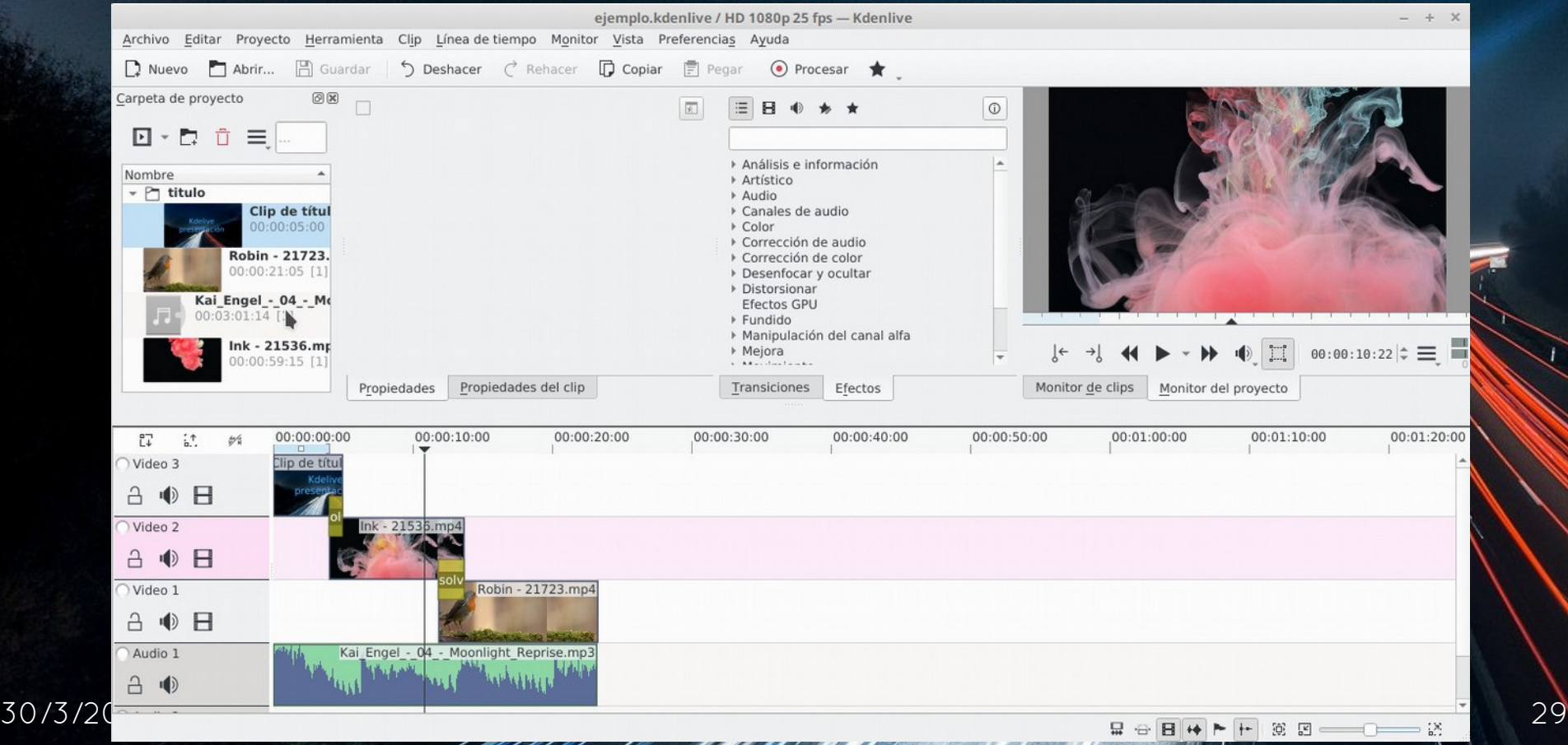

### **Pantalla KDEnlive**

● En panel de **carpeta de proyecto** se agregan los clips, m sica, y otros elementos.

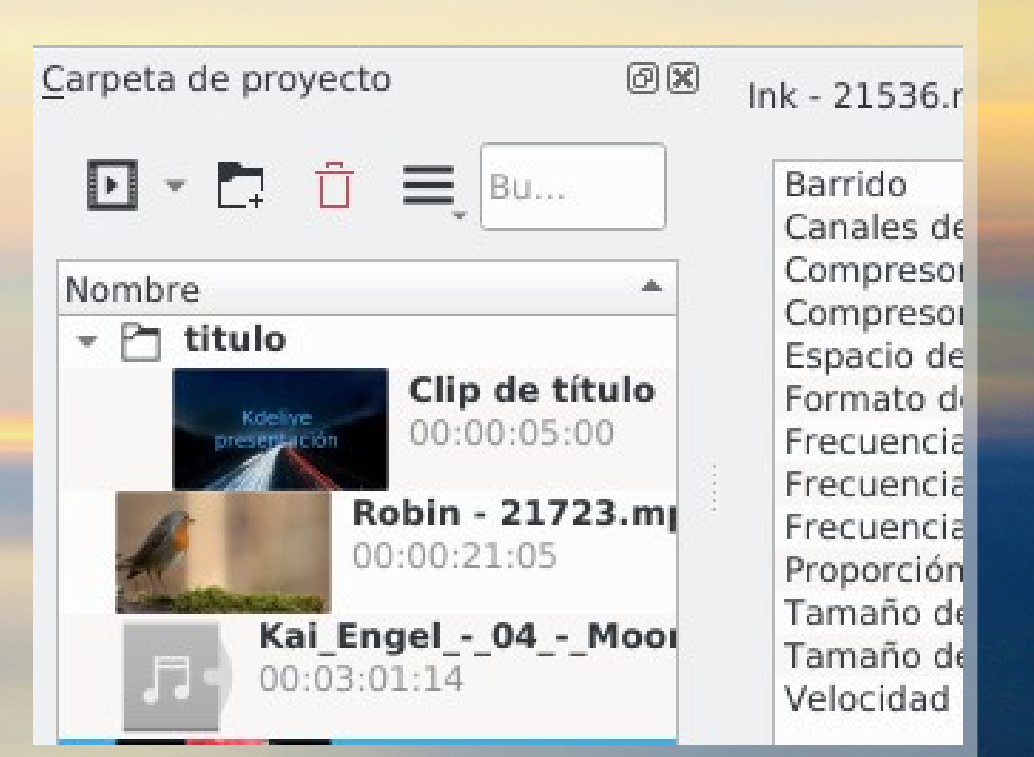

### **Pantalla KDEnlive**

● En el **monitor** se previsualizan los clips en el monitor del proyecto

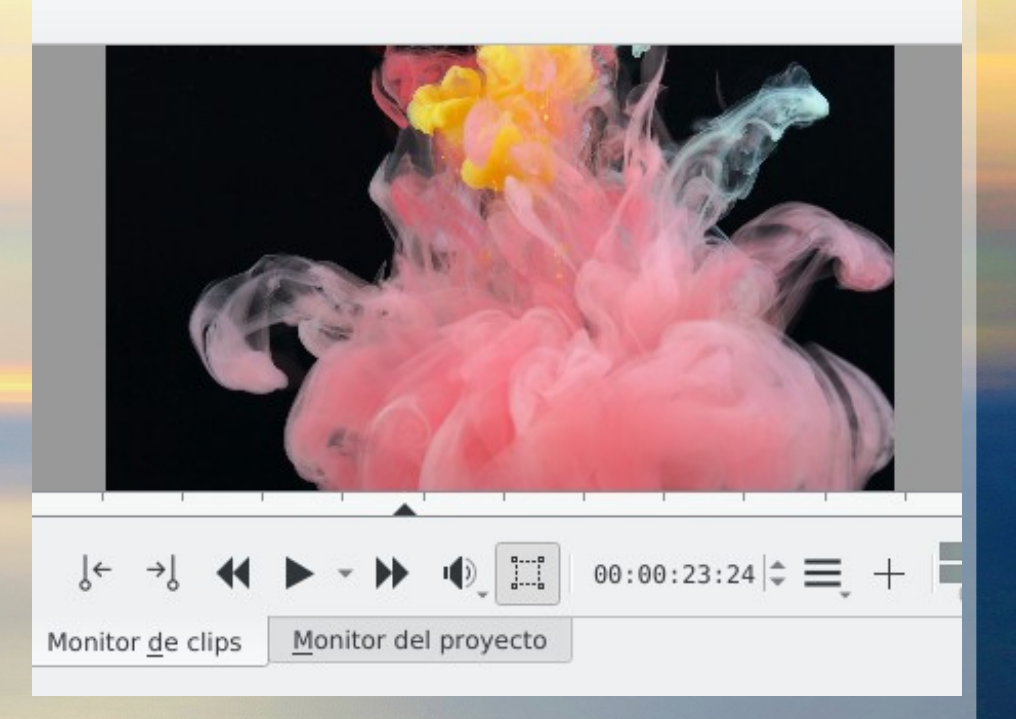

**问文** 

 $\Omega$ 

mı

 $301$ 

● El **panel de propiedades del clip** nos permite ver las características del mismo.

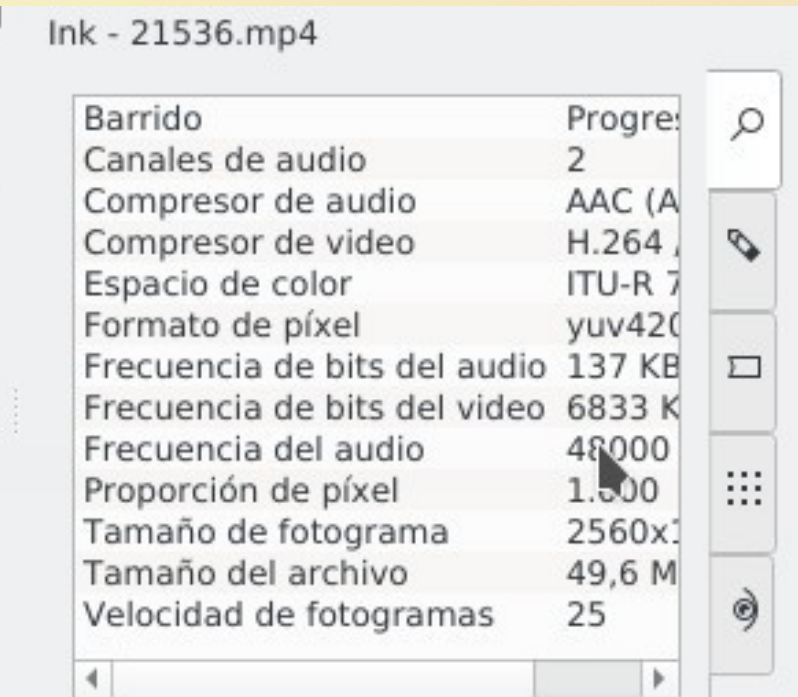

● Los **efectos y transiciones** son modificaciones que pueden hacerse, modificando el video o audio.

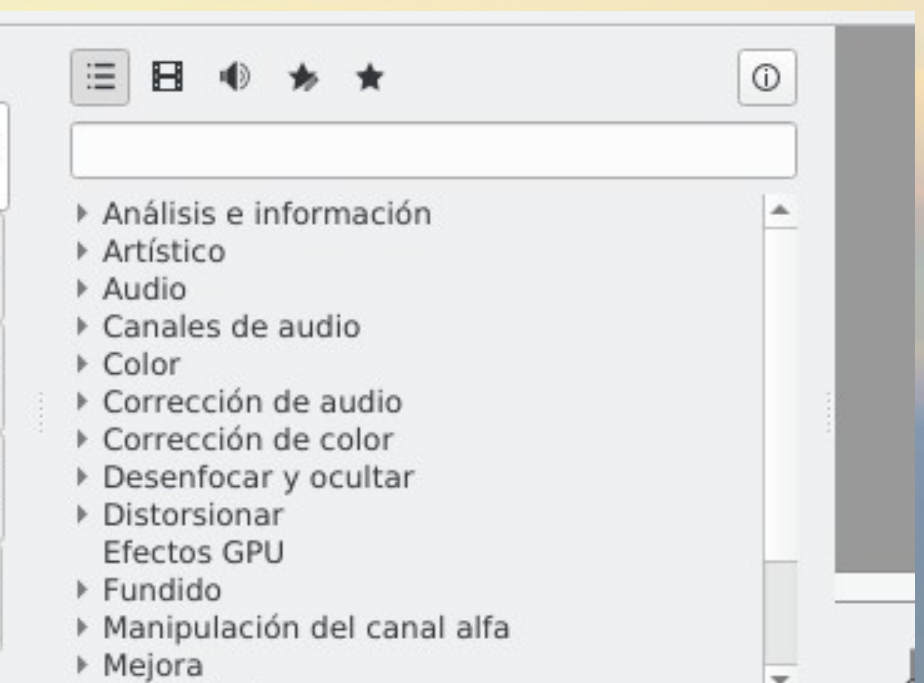

- **Canales de video:** se agregan los clips de video
- **Canales de audio:** se agrega el sonido.

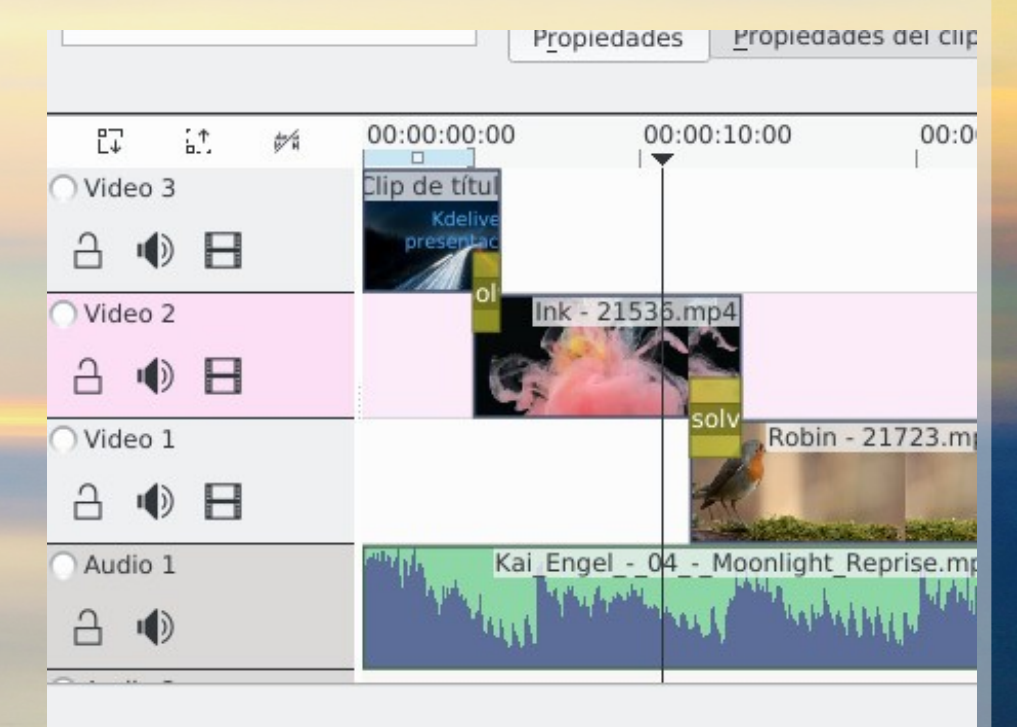

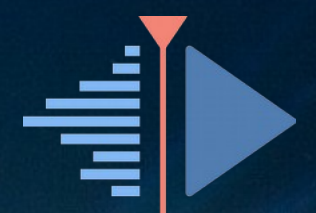

● Utilizar las herramientas

● Agregue los elementos a la carpeta de proyecto.

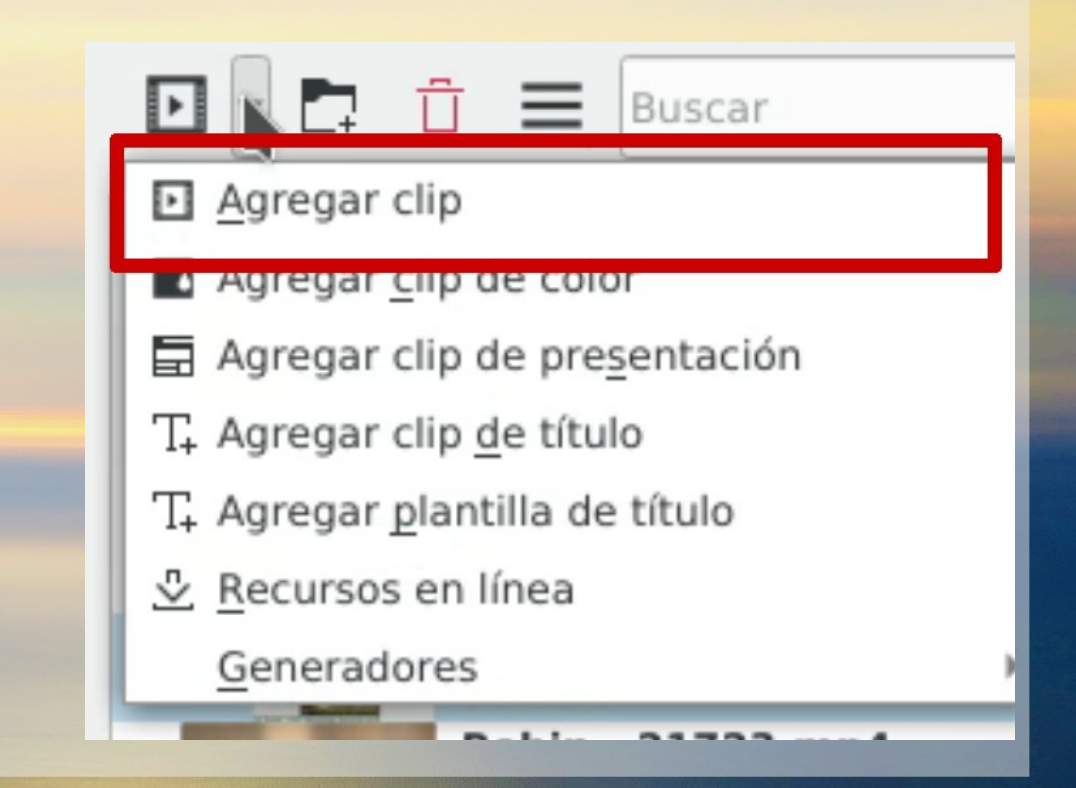

● Verifique que trozo de los videos quiere mostrar.

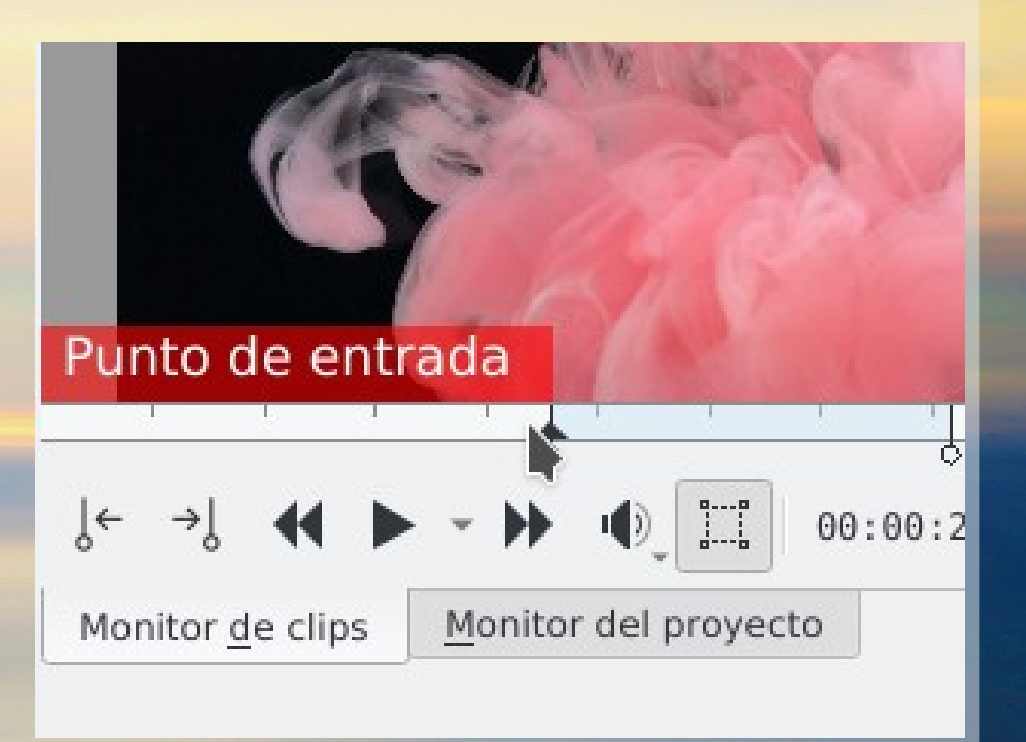

• Tome los clips y **arrástrelos** en el canal

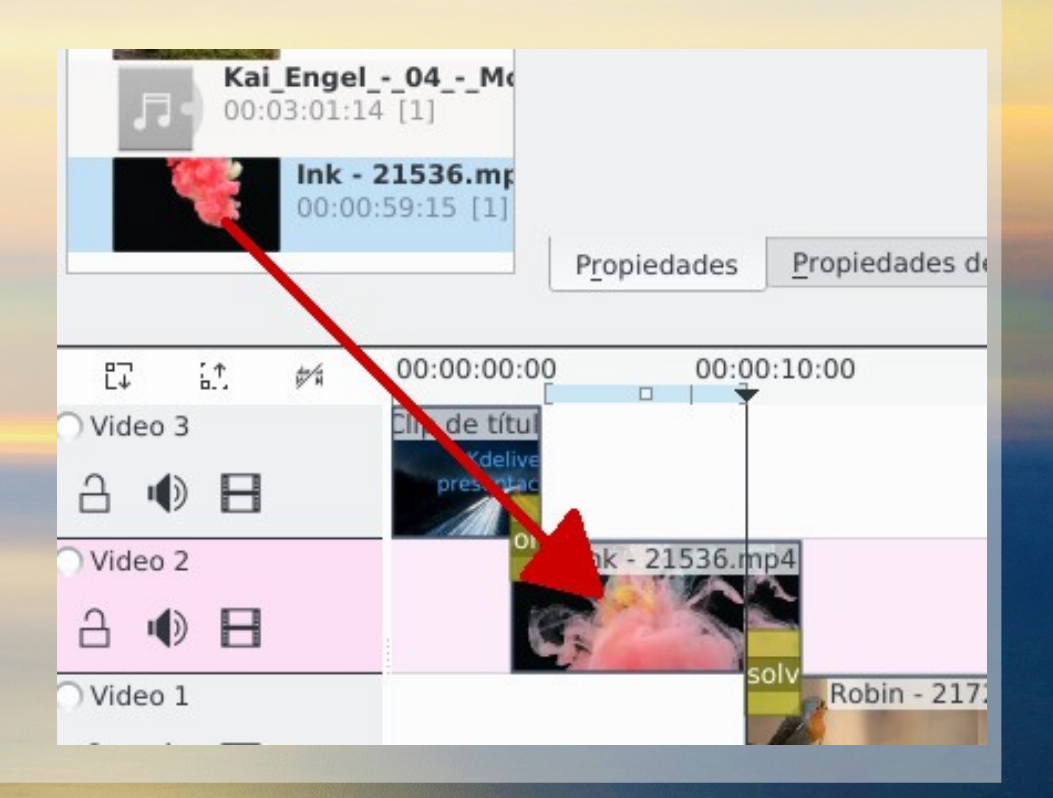

● Inserte transiciones entre clips en distintos canales

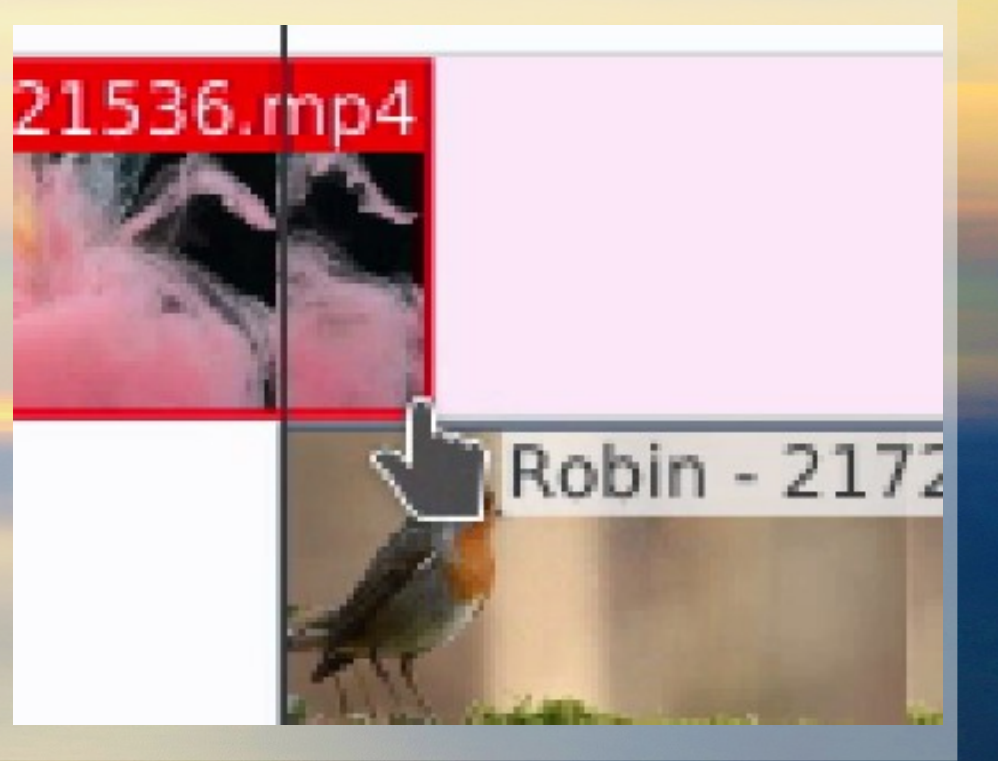

● También puede hacer **fundido hacia y desde negro.**

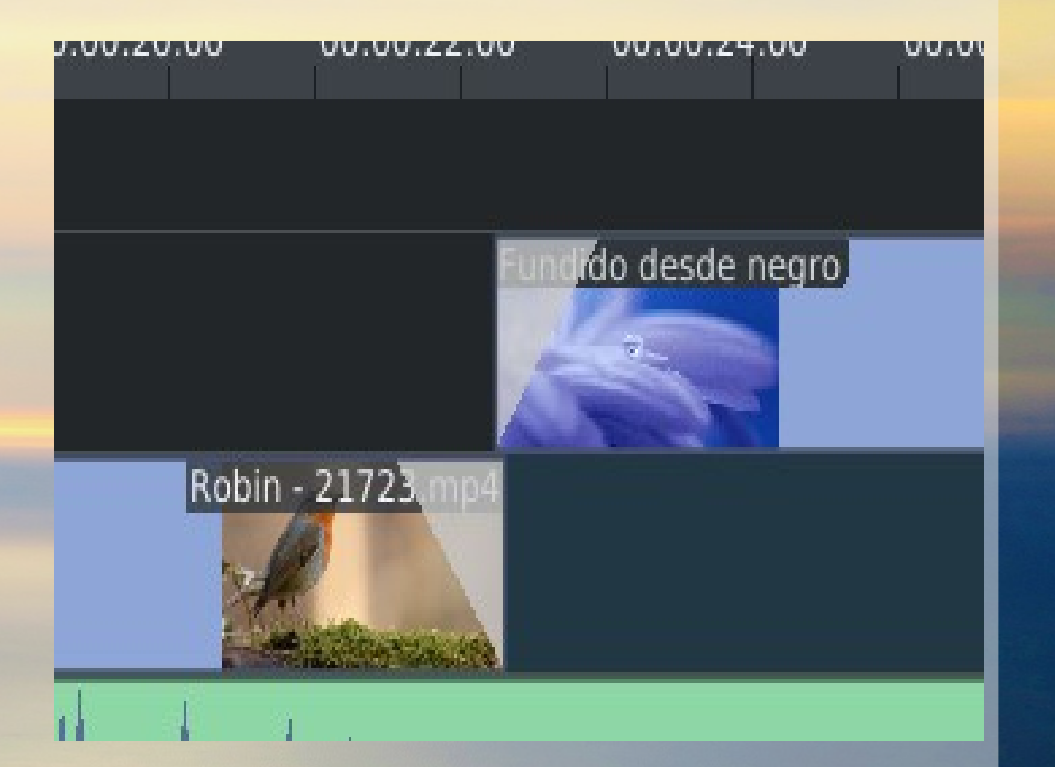

● **Herramienta de selección**: para mover cada clip.

#### *por defecto*

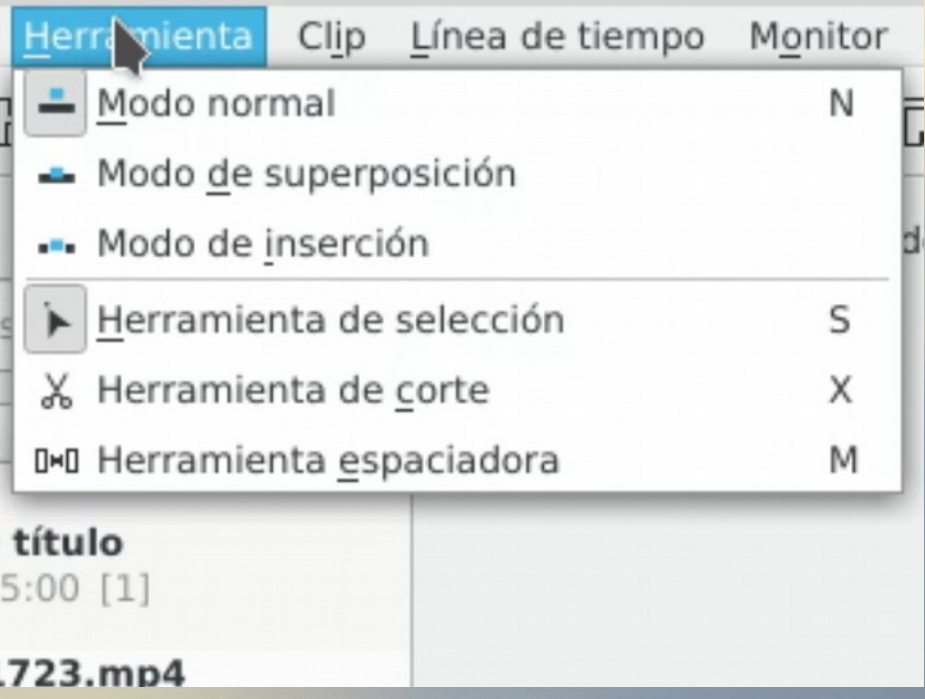

● **Herramienta de corte**: permite ubicarse en un clip y cortarlo en partes.

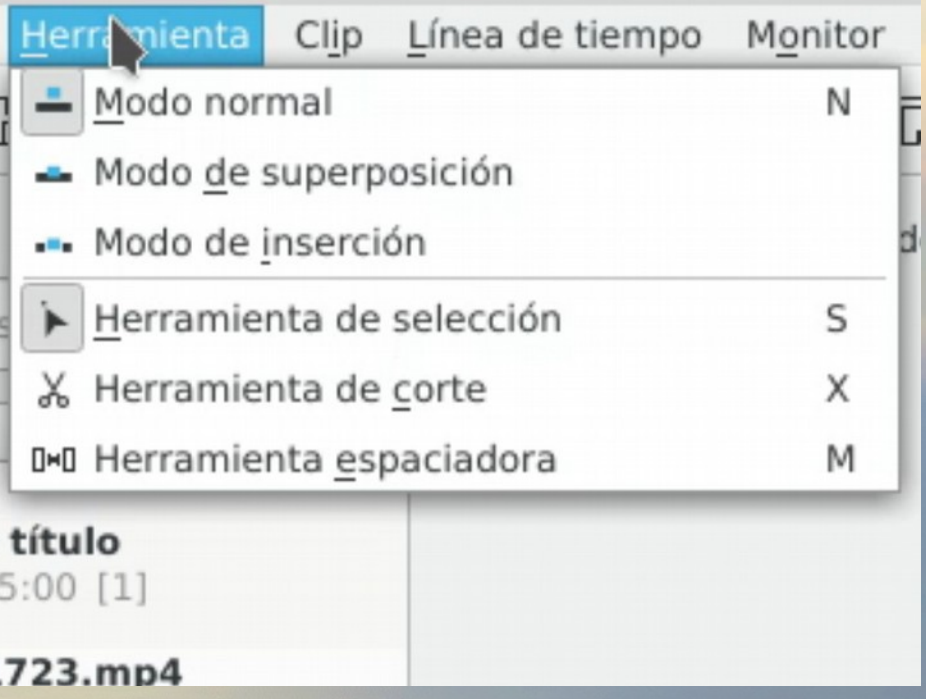

● **Herramienta de espaciadora**: permite mover grupos de clips todos juntos, para agregar o quitar espacio.

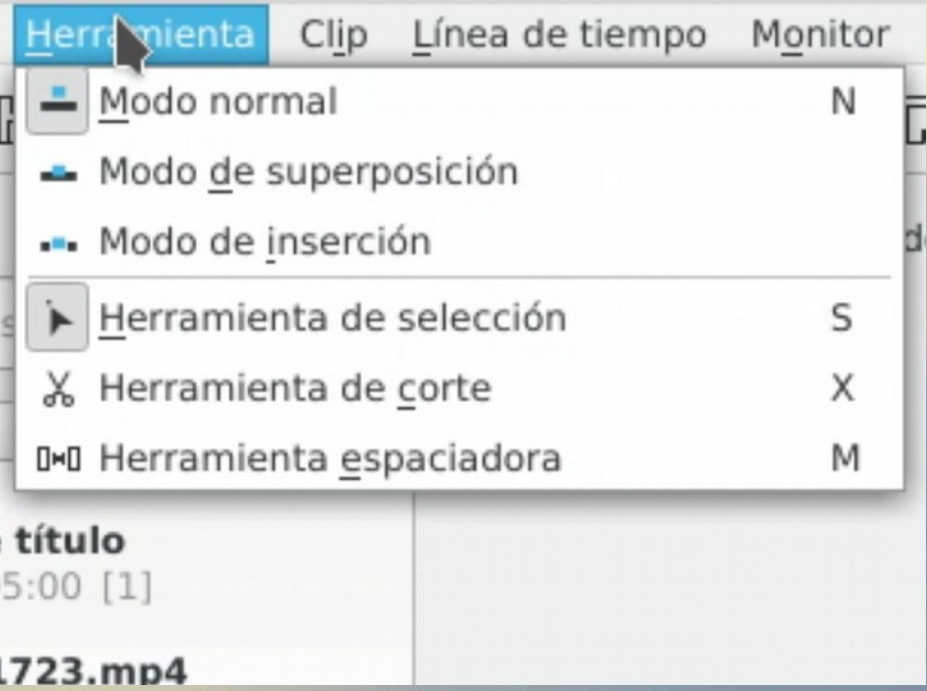

- Elija y agregue la m sica.
- Seleccione el volumen o ganancia
- Los clips de video pueden silenciarse

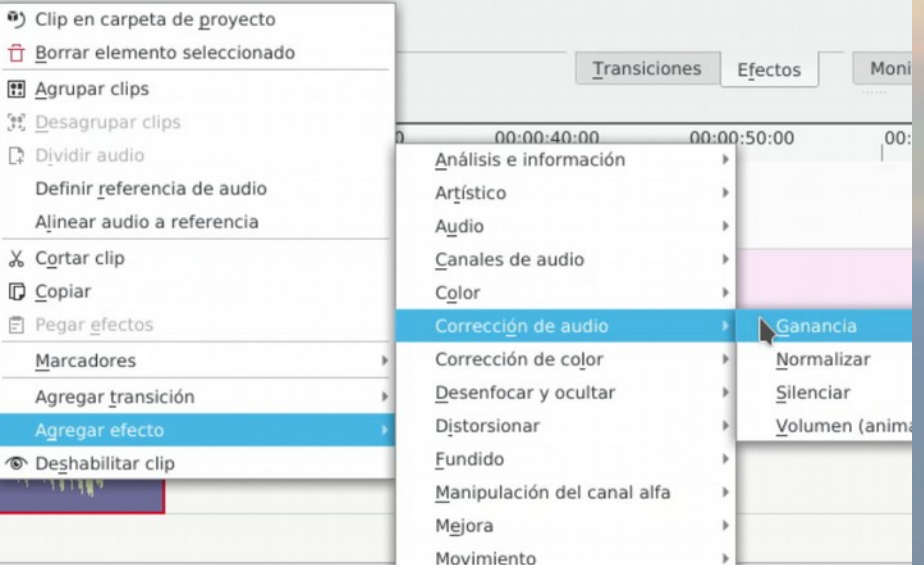

● Agregar efecto de ➔**Movimiento** ➔ **Velocidad**

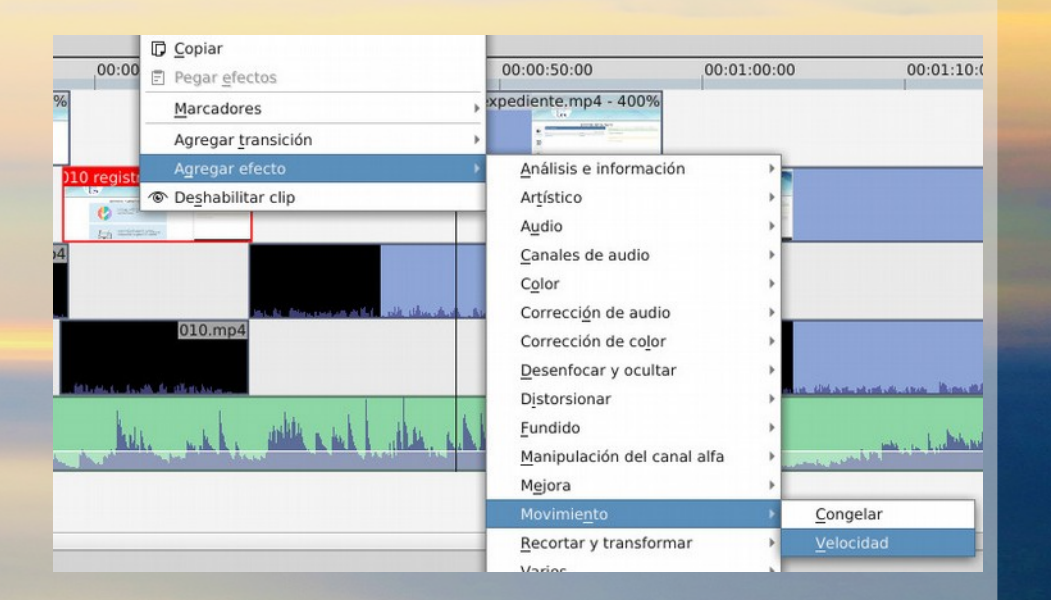

### **Generar el video**

- Finalmente, elija **procesar** el video
- Formato usual es **MP4**

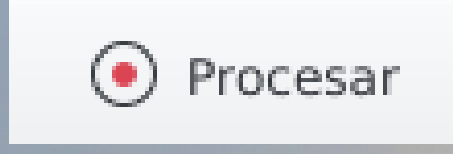

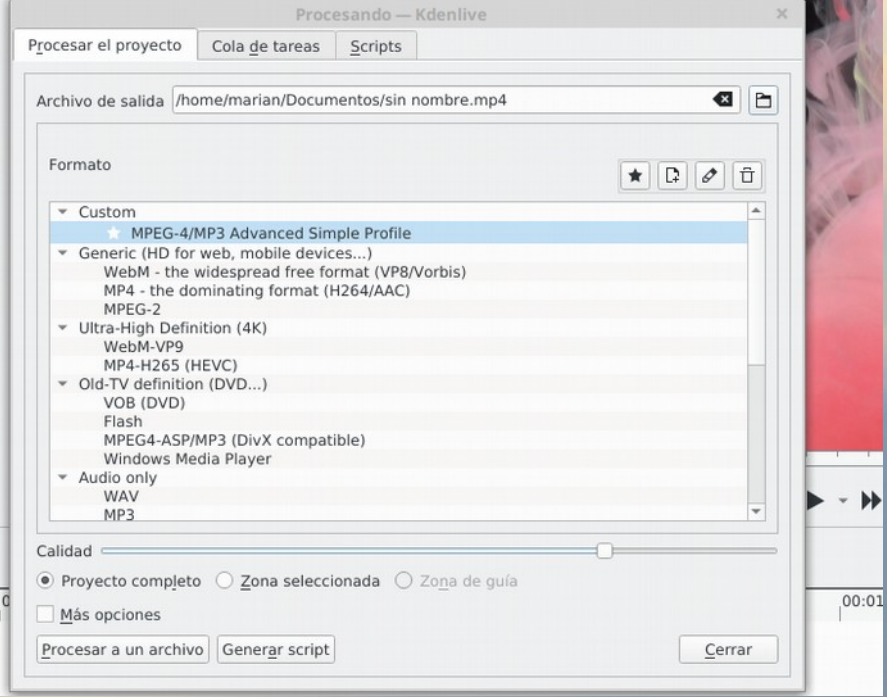

### **Un videotutorial con Software Libre**

**María Andrea Vignau** *Ing en Sistemas de Información*

Twitter**: @mavignau** Telegram**: @mavignau** GitHub**: marian-vignau**

30/3/2019 **47** 47